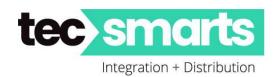

138D Haris Road, East Tamaki, Auckland 2013 Ph 09 5743326

Email: Myles.Russell@tecsmarts.co.nz

# HTTP 01 Commands with Akuvox Gate/Door/ Intercom Relay Control

There are various methods to send HTTP network commands to Akuvox Intercoms via the Akuvox internal Touch Screens. First and foremost they must be on the same LAN or an associated VLAN to enable the passing on of network commands. It is not possible to send these network commands via the internet. Now that has been stated we can now show some of what is possible. Secondly any device receiving an http command must be set to Static or preferably have their IP Address reserved in the DHCP server. This prevents any future IP address conflicts.

Here are three possible methods. For test purposes we have used an AV-R29C and a AV-C315W and proved the following:

Remotely Operating The Intercom Relay(s) from the Front Screen of the C315W

Firstly login to the outdoor intercom via its IP address. Then go to

"Intercom" – "Relay" – "Open Relay Via HTTP" tick "Enable" then add the "UserName" and

"Password" This allows valid http network commands to action the request.

# You are now ready to setup the indoor station(s)

1. Various setups depending upon the need. One can be from the front screen home button

Recommend setup "Theme = Classic" under "Phone" – "Key/Display"
Set up one of the 9 buttons as being "Unlock" – Example......

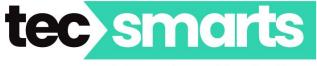

# Integration + Distribution

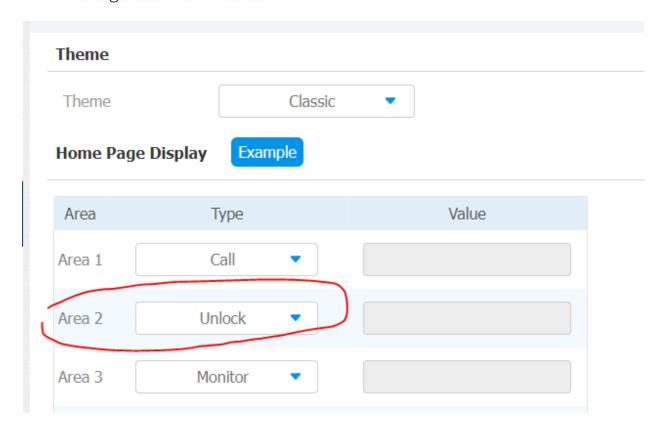

You can also "NULL" out any icon blocks you don't want and/or reorder the icons on the screen as you may wish.

Then in "**Phone**" – "**Relay**" load the following against the "**Softkey in Home Page**" setting.

#### Softkey In Home or More Page

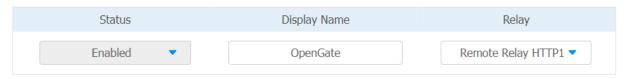

Then under "**Keypad Display**" \_ set as "**Theme = Classic**" set areas as required in Home page Display

Example setting "Area 2 as Unlock"

The "Unlock" Button is programmed via going to "Phone" – "Relay" and set "Remote Relay By HTTP"

# Example:

### Remote Relay By HTTP

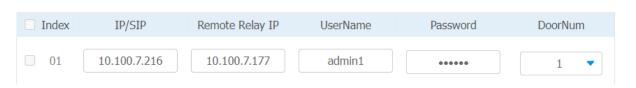

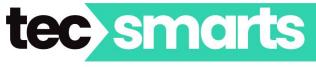

Integration + Distribution

- a) **IP/SIP** = Local IP address or SIP Account number of this Touch Screen ie. the AV-C315W
- b) **Remote Relay IP** = The IP address of the associated outdoor intercom ie. the AV-R29C
- c) **UserName** = the UserName you set up in the AV-R29C
- d) **Password** = the Password you set up in the AV-R29C

The above setup tells the outdoor intercom that IP Address 10.100.7.216 is allowed to operate the relay by sending this command.

\_\_\_\_\_\_

2. **USING Monitor** Page setup under "**Phone**" – "**Relay**" – "**Softkey in Monitor Page**" **Softkey In Monitor Page** 

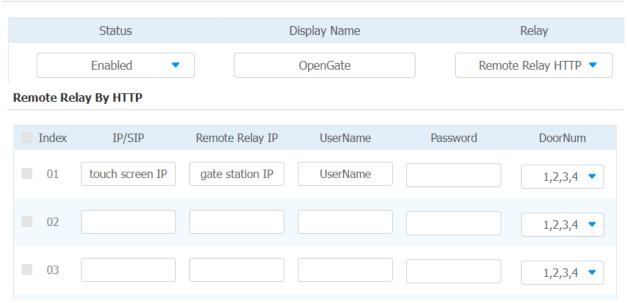

#### IP/SIP

Where the approval is coming from so either

- Touch screen IP = xxx.xxx.xxx.xxx or the SIP Account Number of the local touch screen
   OR
- The IP Address of the device granting approval such as if a call came in from an APP from an associated Smartphone then the appropriate relay would operate.

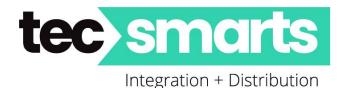

# Remote Relay IP

• IP Adress xxx.xxx.xxx of the remote gate intercom where relay is being controlled. As you can see many can be added and it will only operate the gate station relay that you have "Approval" for at the time and settings. If SIP/IP is different in Index 02 then that will take place if conditions allow and 01 will be ineffective.

\_\_\_\_\_\_

3. Another method where on some monitors you can have multiple buttons (Up to 8) to open gates/doors from the internal front screens is to use "Phone" – "Key/Display" – "Smart Living" assigned to one of the buttons. Then go "Phone" – "Smart Living" and program the buttons as required.

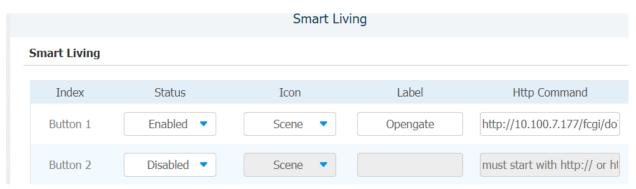

They then click on Smart Living to open which ever door/gate they choose. The network HTTP Command is

http://IP\_Addess/fcgi/do?action=OpenDoor&UserName=xxxxx&Password=yyyyy&DoorNum=1 or DoorNum=2 etc. ie. Relay A (1) or Relay B (2)

# If you have a Security Relay attached then the remote command is

http://IP\_Addess/fcgi/do?action=OpenDoor&UserName=xxxxx&Password=yyyyy&DoorNum=SA (Security Relay A) Or SB (Security Relay B)

"xxxxx" is your **User Name** setup in the outdoor station

"yyyyy" is your **Password** setup

A good use example:

AV-R29C setup under "Intercom" - "Relay"

Relay A could be set as Momentary
 Momentary: is a configurable timed relay event.

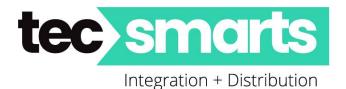

Relay B could be set at Bistable (Toggle)
 Bistable is an event which enables the relay to be held until the next time the same event occurs.

There are a number of ways these commands can be achieved, To test a HTTP script on the network such as the one shown on the previous simply copy it and paste it into a web browser of choice. Edit it to meet the IP Address and Username and Password then press enter. The command should succeed in opening the gate or door. If it doesn't then check edited details to ensure they match with the associated intercom.

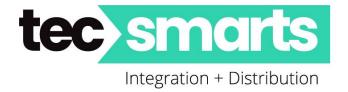

# **Akuvox IP Remote Relay Commands using ControlByWeb (CBW) Relays**

Using commands from the gate/door intercom to open a door or gate triggered by and IP Relay.

IP Relay is just that: A Relay or Relays connected to a network which can receive IP commands such as http commands to operate.

The main differences between sending http commands to different devices is the syntax as various devices, especially different brands have their own syntax. In this case we are purely concentrating on CBW.

Typically, they have two different commands for sending http commands to operate CBW relays.

# WebRelay cmd

http://xxx.xxx.xxx.xxx/state.xml?relayState=y

Where y =

- 0 = Off
- 1 = ON
- 2 = Pulse

# Where more than 1 relay exist such as on the X-410 series then

http://xxx.xxx.xxx.xxx/state.xml?relay1=y

The above is showing cmds where no User or Password is being used.

Typically with "User" and "Password" added.

http://user:password@xxx.xxx.xxx.xxx/state.xml?relayState=y

These cmds can be used in a number of locations within the outdoor intercom or the internal touch screens and therefore suit whatever is required.

Applications can be secure door control, lift control, curtain up/down control and so on.

Some areas which these can be used are in association with home automation APPs. Such as Control4 which Akuvox can send and receive cmds from.

Note: The previous information provided is typical and does not apply to all devices. Firmware updates may also change field names etc. depending upon device. Basically the information given is a guide to assist you in your general understanding.

Author: Myles Russell Technical Manager